## **OBJECT DROP-DOWN MENU**

This menu provides access to the functions that are most commonly used when working with an object in the Notebook. The menu can be accessed by selecting an object and then pressing the arrow that appears in the object. The location of the arrow is determined by the type of object that has been inserted. For instance, the arrow for lines is in the middle of the object, while the arrow for other objects is in the upper right corner of the object.

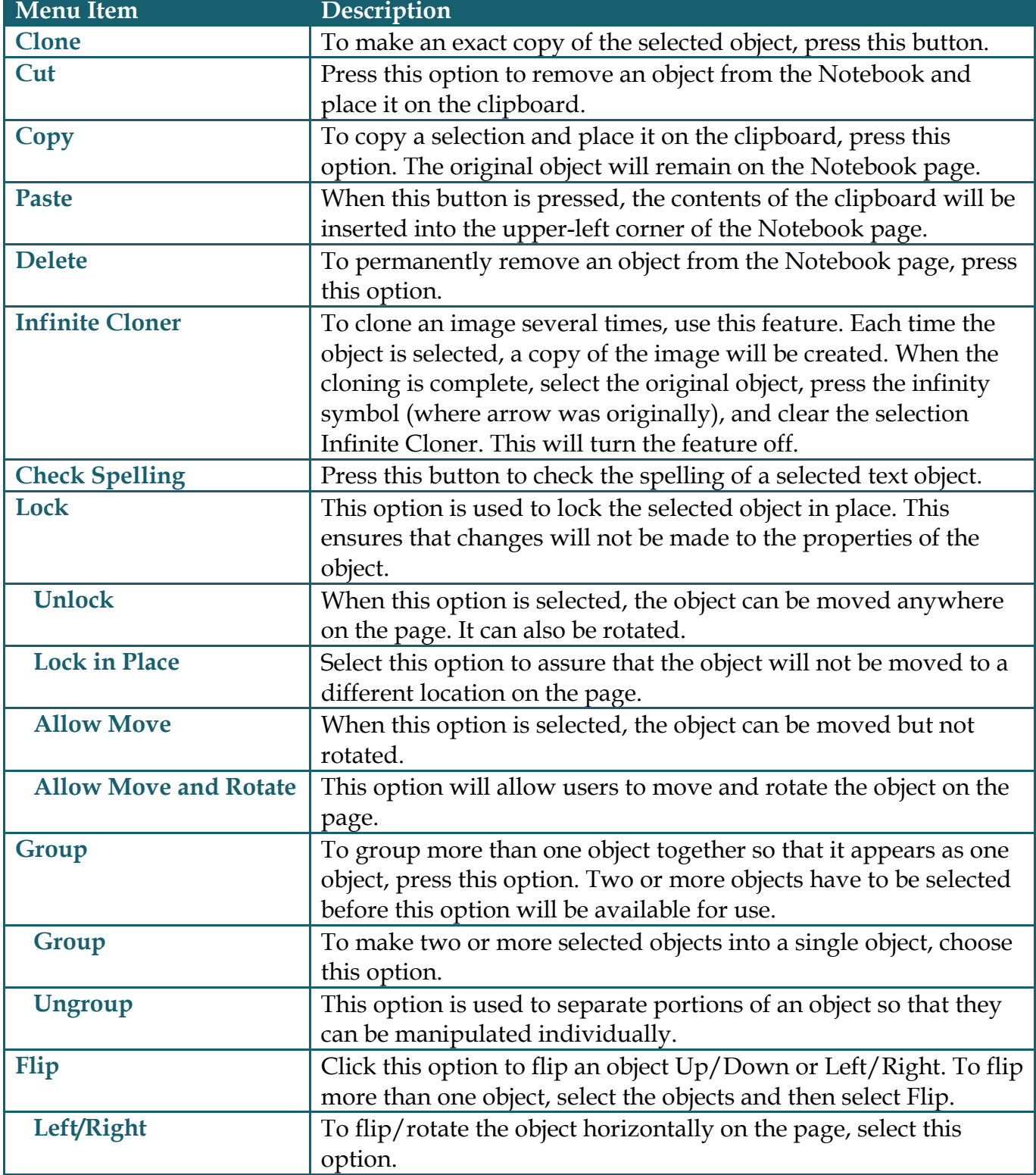

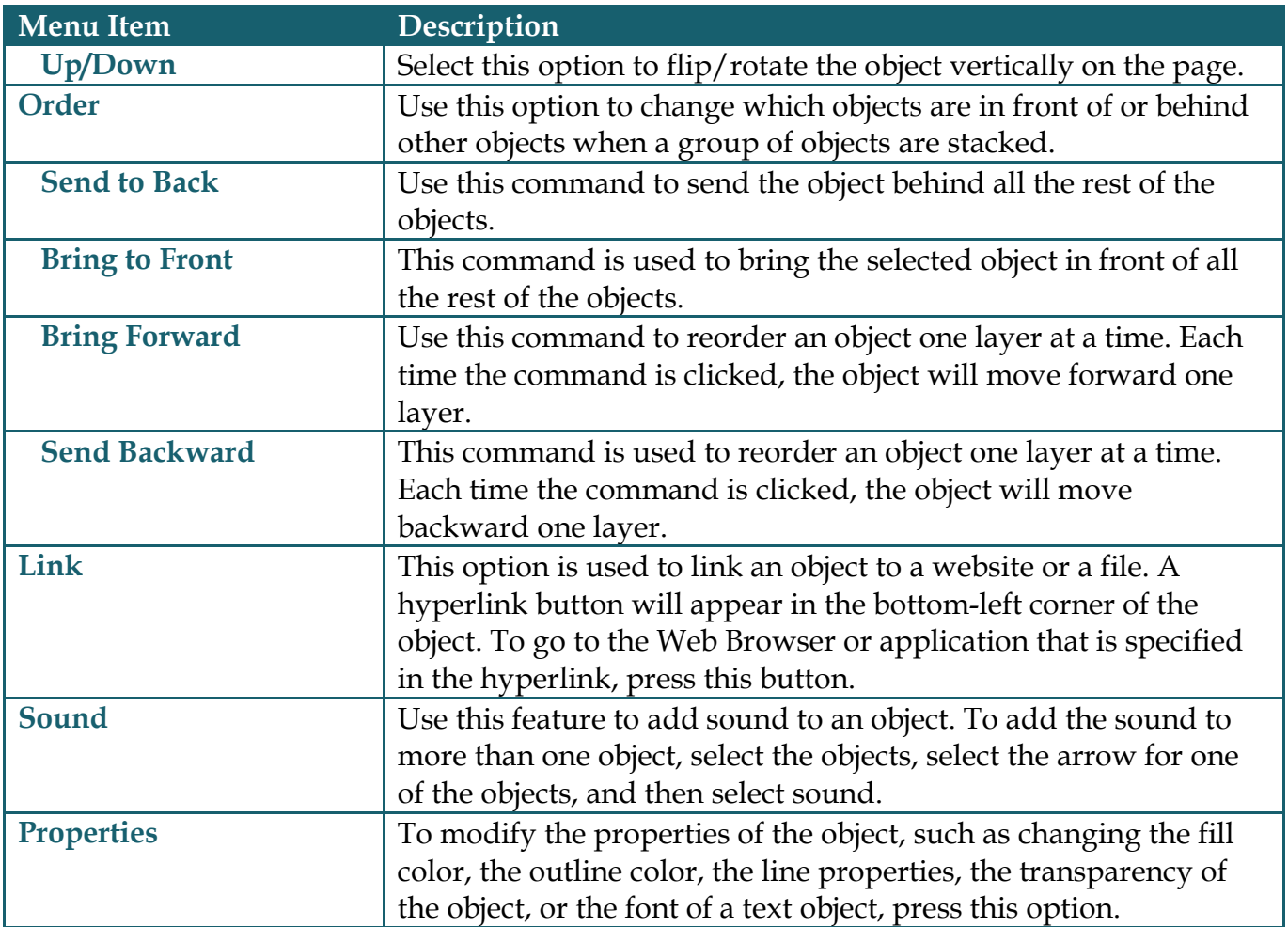